## **Уважаемые родители и учащиеся!**

В связи с переходом на дистанционное обучение работу с заданиями выстраиваем следующим образом:

Обратите внимание, что задания могут быть «прикреплены» в виде файла любого формата, даны в виде текста или являться ссылкой на внешние ресурсы (например, «Российская электронная школа», где ученик может самостоятельно изучить предложенную тему и выполнить задания без регистрации).

Не забывайте, что режим дистанционного обучения – это не просто «получить задания – отправить решения», но и самостоятельное изучение посильных тем.

Итак, для получения материалов для самостоятельного изучения и практического задания заходим с помощью личного логина/пароля в Электронный дневник [\(https://sgo.mari-el.gov.ru/\)](https://sgo.mari-el.gov.ru/)

На страницах Электронного дневника в соответствующие дни педагоги размещают рекомендации по изучению нужного теоретического материала (при необходимости). Это могут быть

Для отправки и получения решения д.з. используется Сервис почтовых отправлений («конверт» в правом верхнем углу):

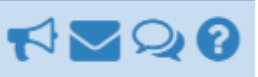

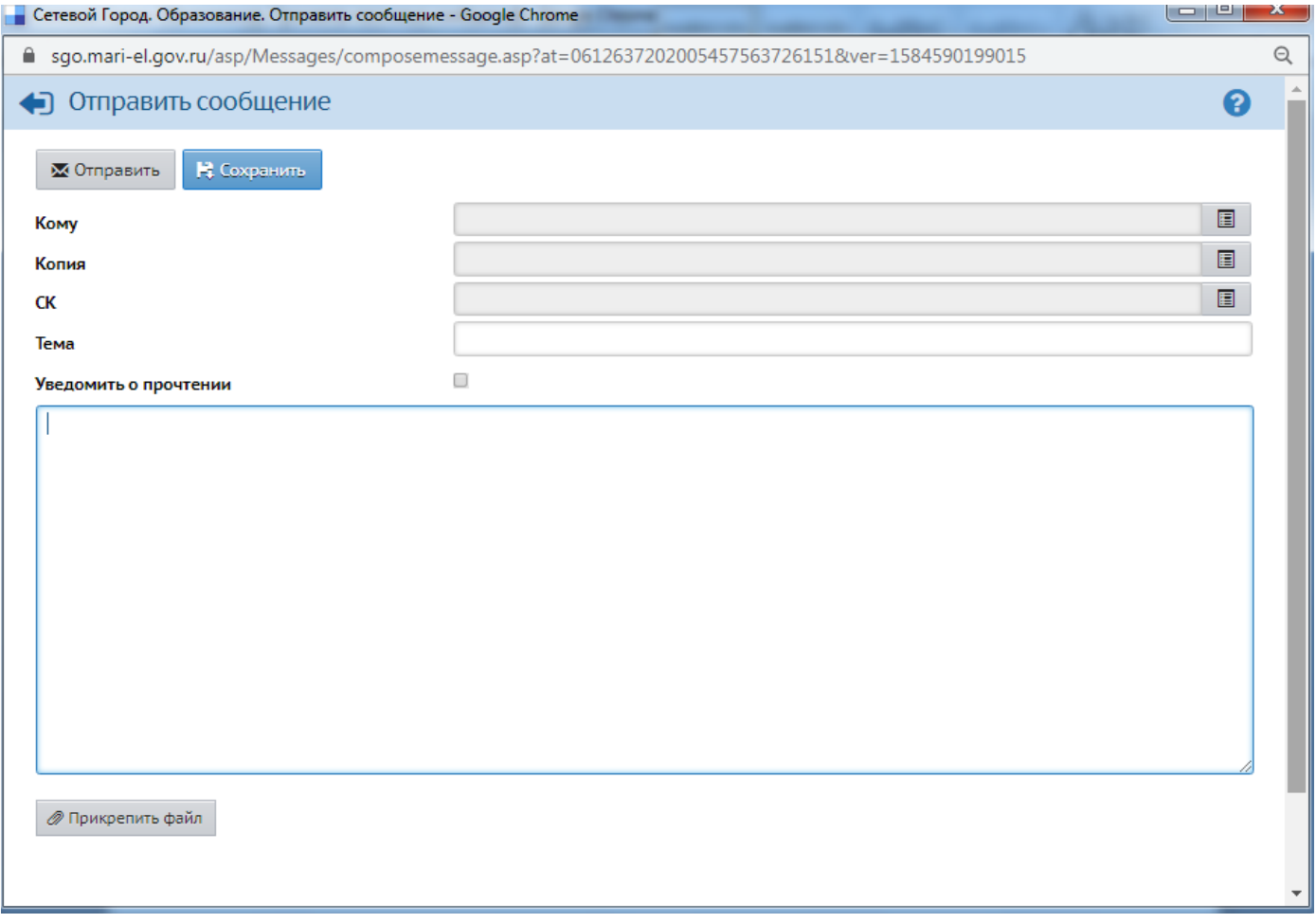

Выбираем, кому нужно отправить письмо:

Выбираем из списка в пункте «группа»:учителя -нажимаем на фамилии нужного учителя- «Выбрать»

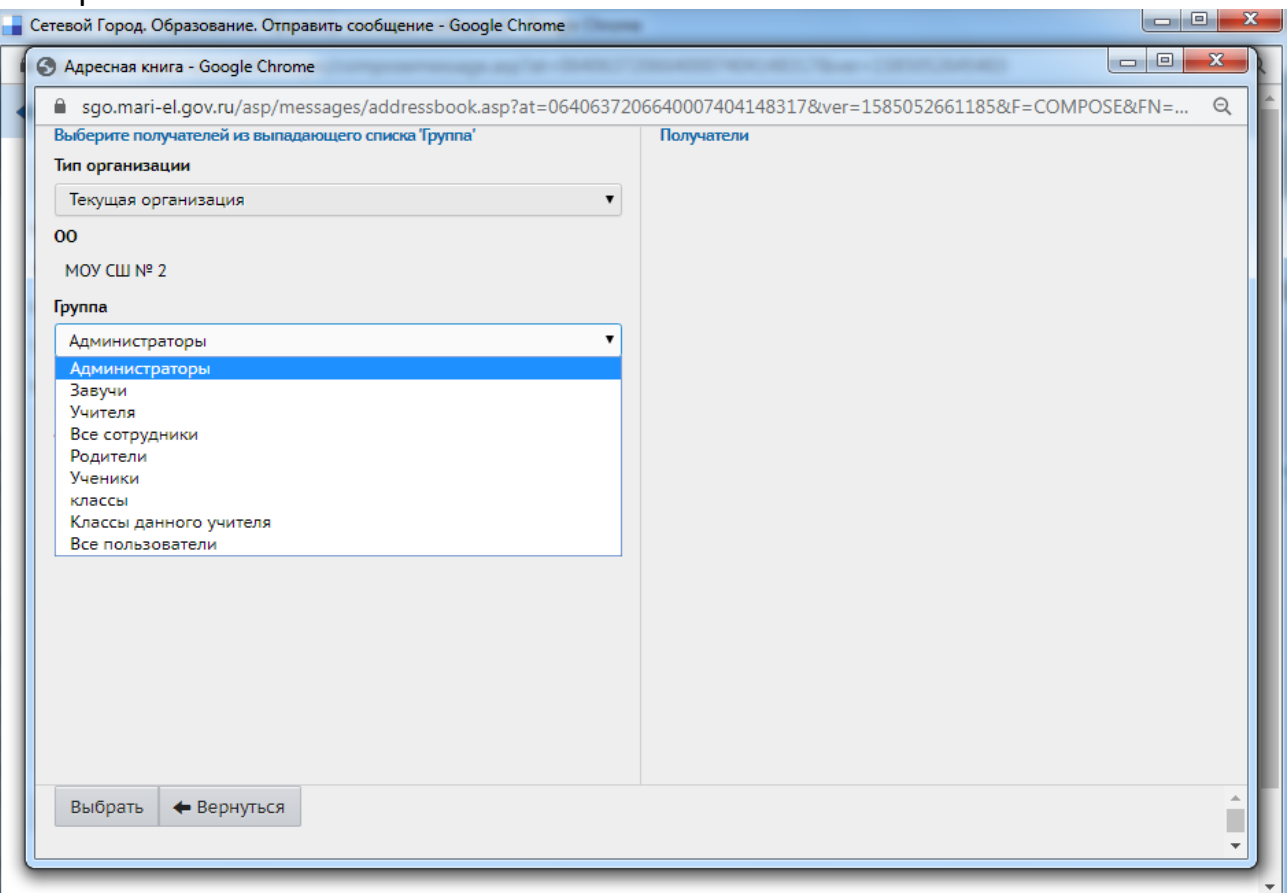

В «Теме» пишем: д.з.по (название предмета) от …(когда задали)

Или, ЕСЛИ ХОТИТЕ ЗАДАТЬ ВОПРОСЫ: Вопросы по заданию по …(название предмета) от … (когда задали)

Строка «Копия» и «СК» не заполняется.

Затем в окне вносится нужный текст или прикрепляется файл. Для прикрепления файла (это может быть фото, скан, документ Word и пр. с выполненным заданием) нажимаем в нижнем левом углу «Прикрепить файл», выбираем нужный файл, затем снова нажимаем «Прикрепить файл».

ВНИМАТЕЛЬНО ПРОВЕРЯЕМ, все ли верно заполнено и нажимаем в верхнем левом углу «Отправить».

У получателя, соответственно, в правом верхнем углу у конверта появится зеленая цифра с количеством пришедших и непрочитанных писем.

Убедительная просьба! Перед отправкой убедиться, что адресат выбран правильно, все необходимые документы прикреплены, а сам документ в нормальном качестве (хорошо читается!).

Ежедневно педагоги получают более сотни сообщений из разных классов, поэтому постарайтесь быть внимательны и аккуратны!